# How to Use LiveSketch

In this tutorial you will learn how to utilize CorelDRAW's dynamic and intuitive LiveSketch tool.

# How It Works

CorelDRAW's LiveSketch tool uses a sophisticated neural network to instantly output an editable vector image from your freehand sketches. Use your cursor directly in a CorelDRAW document or connect a sketching tablet for more freedom.

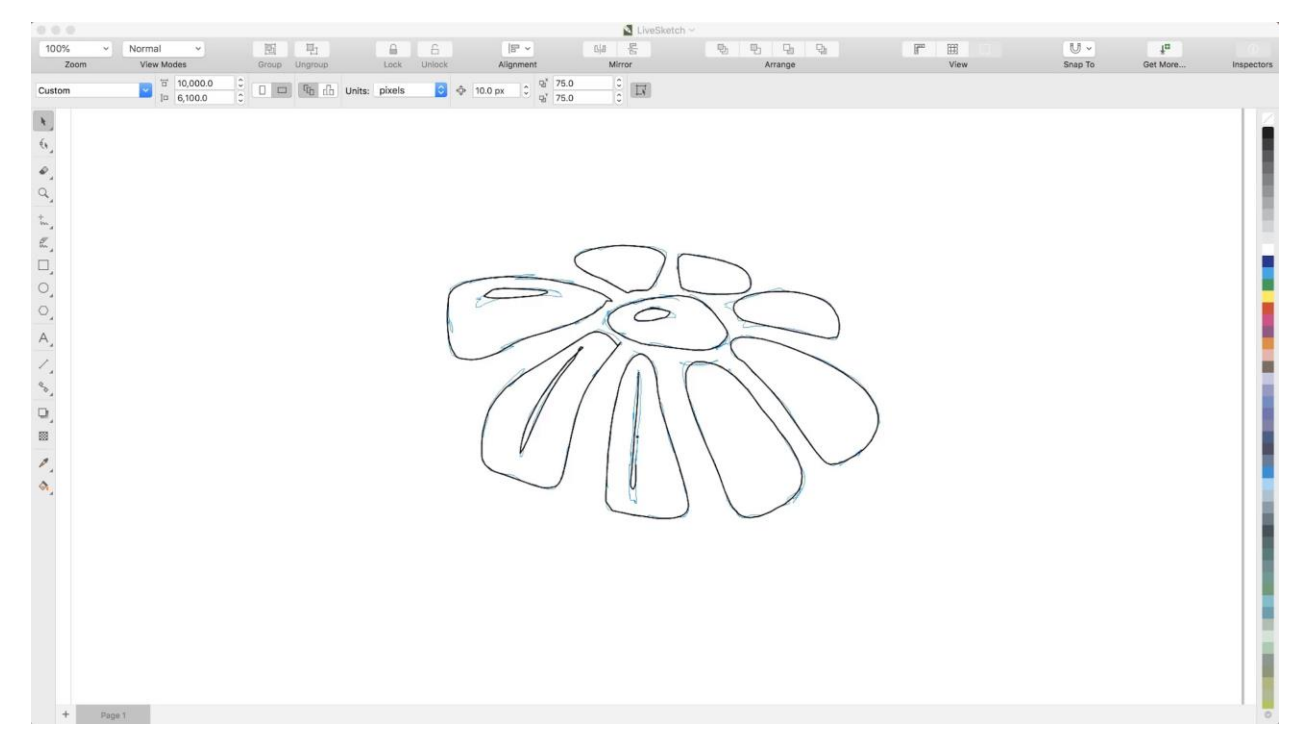

As you draw, LiveSketch adjusts curves based on your sketching technique, and even learns and adapts to your individual style. No matter how you draw, LiveSketch can help you create editable, professional quality sketches without the need to scan or trace.

# Step 1: LiveSketch Configuration

Select the **LiveSketch** tool on the toolbar.

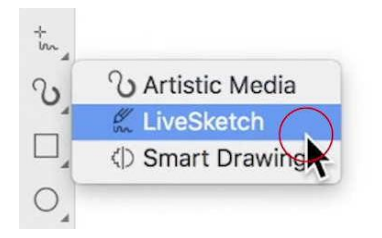

#### **Timer**

In the **Properties** bar, adjust the **Timer** to allow yourself more time to manipulate your strokes before LiveSketch turns your free hand into a vector curve. We recommend starting with **5 seconds**. As your experience with LiveSketch grows, you may adjust the timer up or down depending on your drawing style.

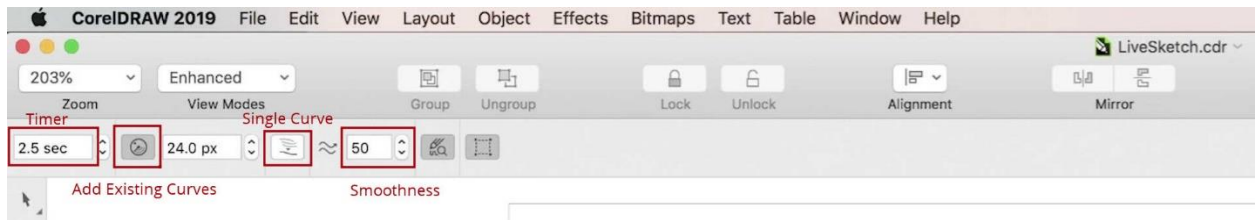

#### **Curves**

To start, turn off the **Add Existing Curves** button, and turn on the **Single Curve** button. This will allow you to continue sketching around your original curve to adjust it, rather than creating new curves.

Use the **Smoothness** spin box to adjust the amount which LiveSketch will smooth out your curves, with 100 being the most and 0 being not at all.

### Step 2: Sketching with LiveSketch

Once you have configured LiveSketch to your liking, simply start to draw! With the timer set at 5 seconds, you should have plenty of time to smooth out your lines.

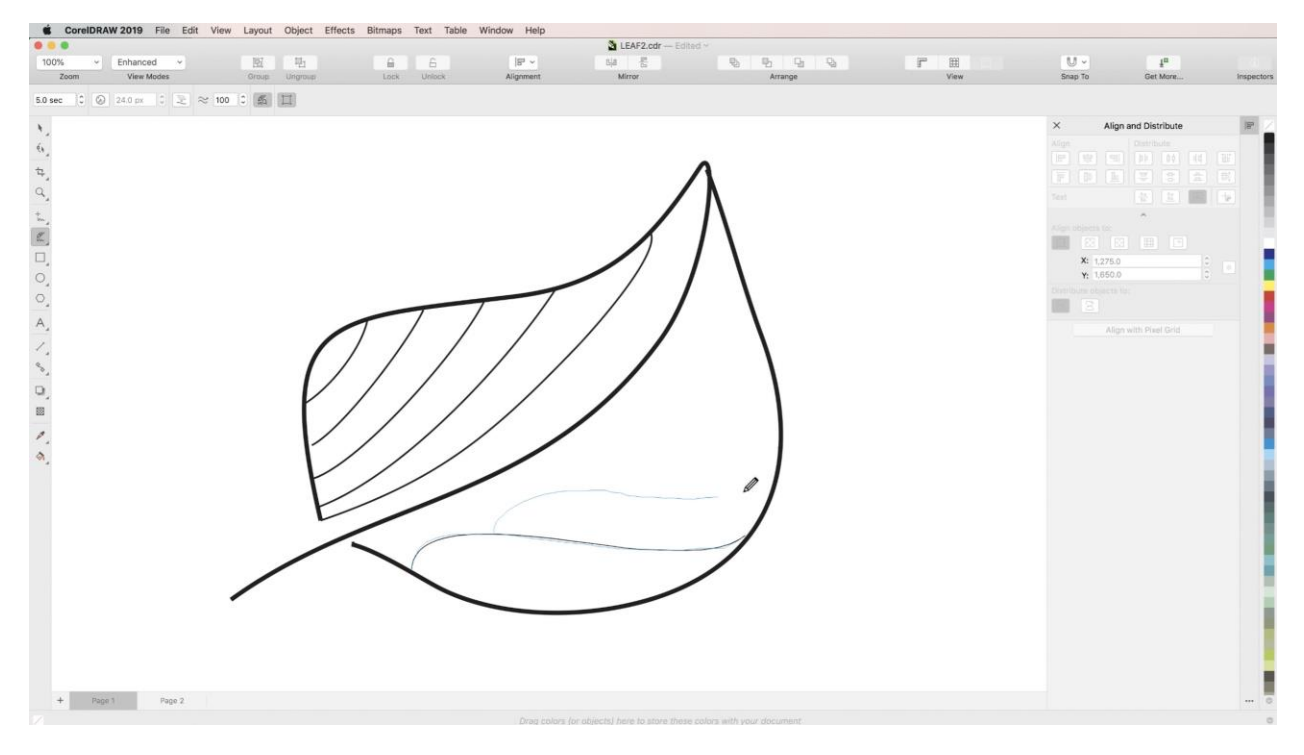

- To complete a curve and reset the timer, hit **Return** on your keyboard at any time.
- To create new curves without hitting **Return**, simply turn **Single Curve** off in the Properties bar.
- To edit curves you have already created, turn **Add Existing Curves** on in the Properties bar.

# Step 3: Editing LiveSketch Curves

When you are finished using LiveSketch, edit your creations just like you would any other curves in CorelDRAW!

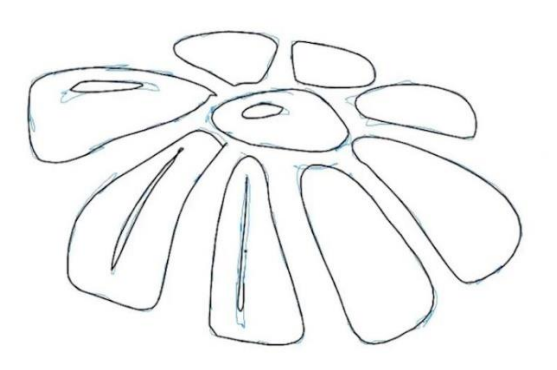

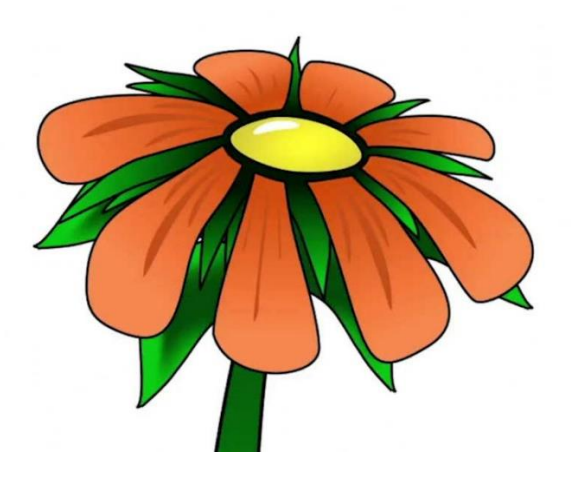

Now you know how to get started with LiveSketch. Time to get drawing!